## たましんビジネスダイレクトでの操作方法

## 1. 総合振込(外部ファイル送信)

(1)画面遷移

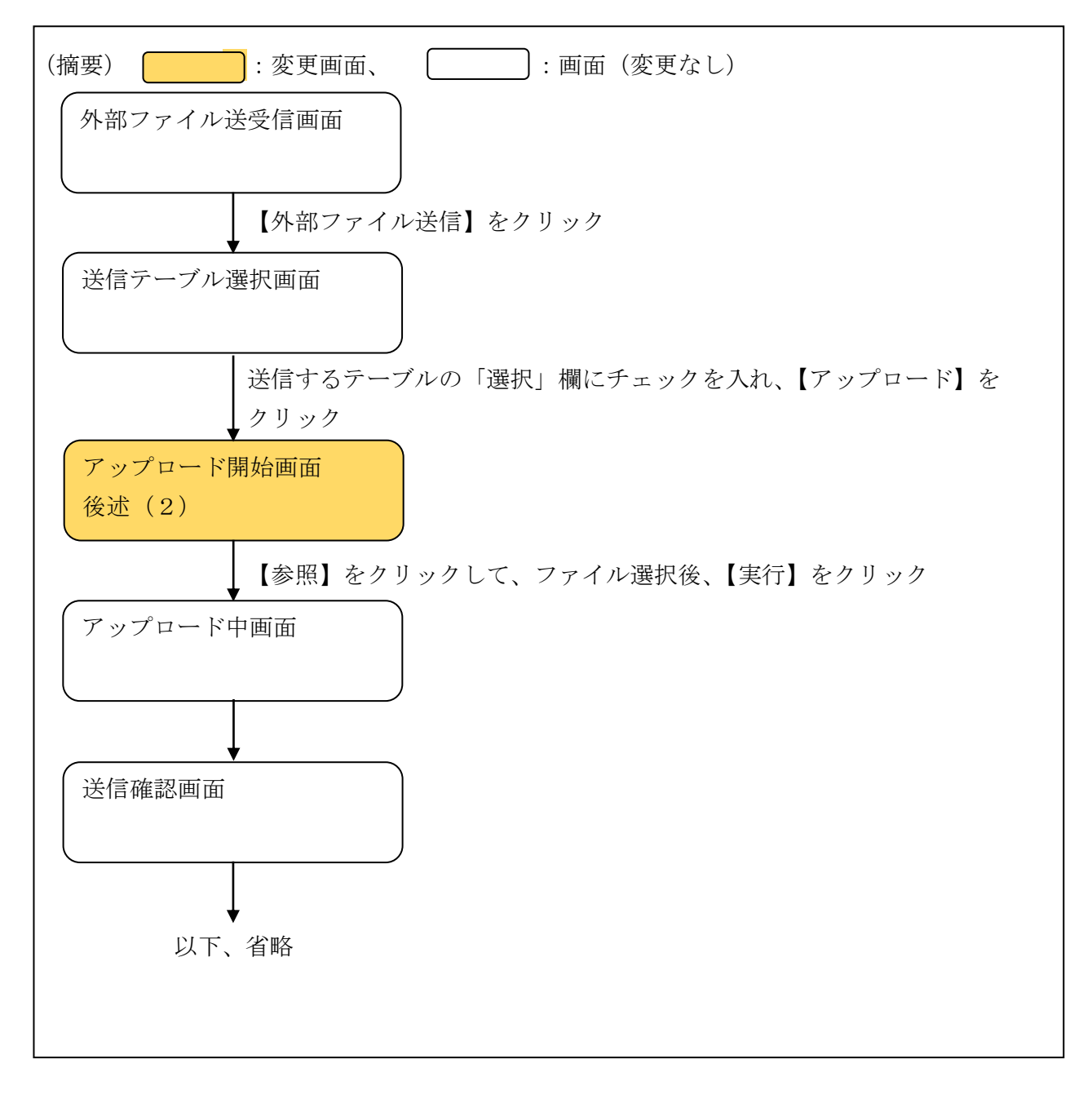

(2)画面イメージ

ファイル伝送-外部ファイル送受信-外部ファイル送信-アップロード開始画面

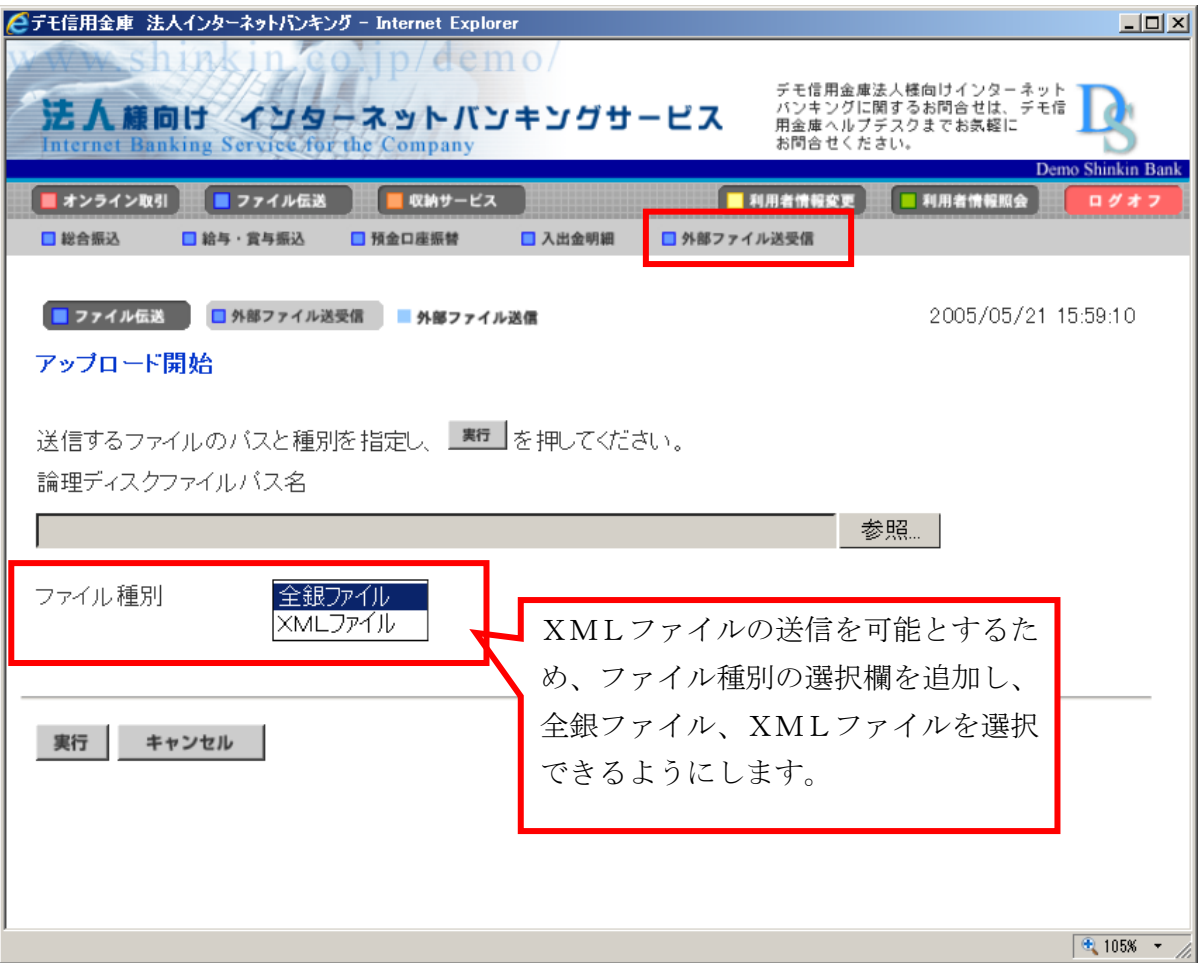

## 2. 入出金明細(振込入金明細)

- (1)ファイル伝送-入出金明細(振込入金明細)
	- イ.画面遷移

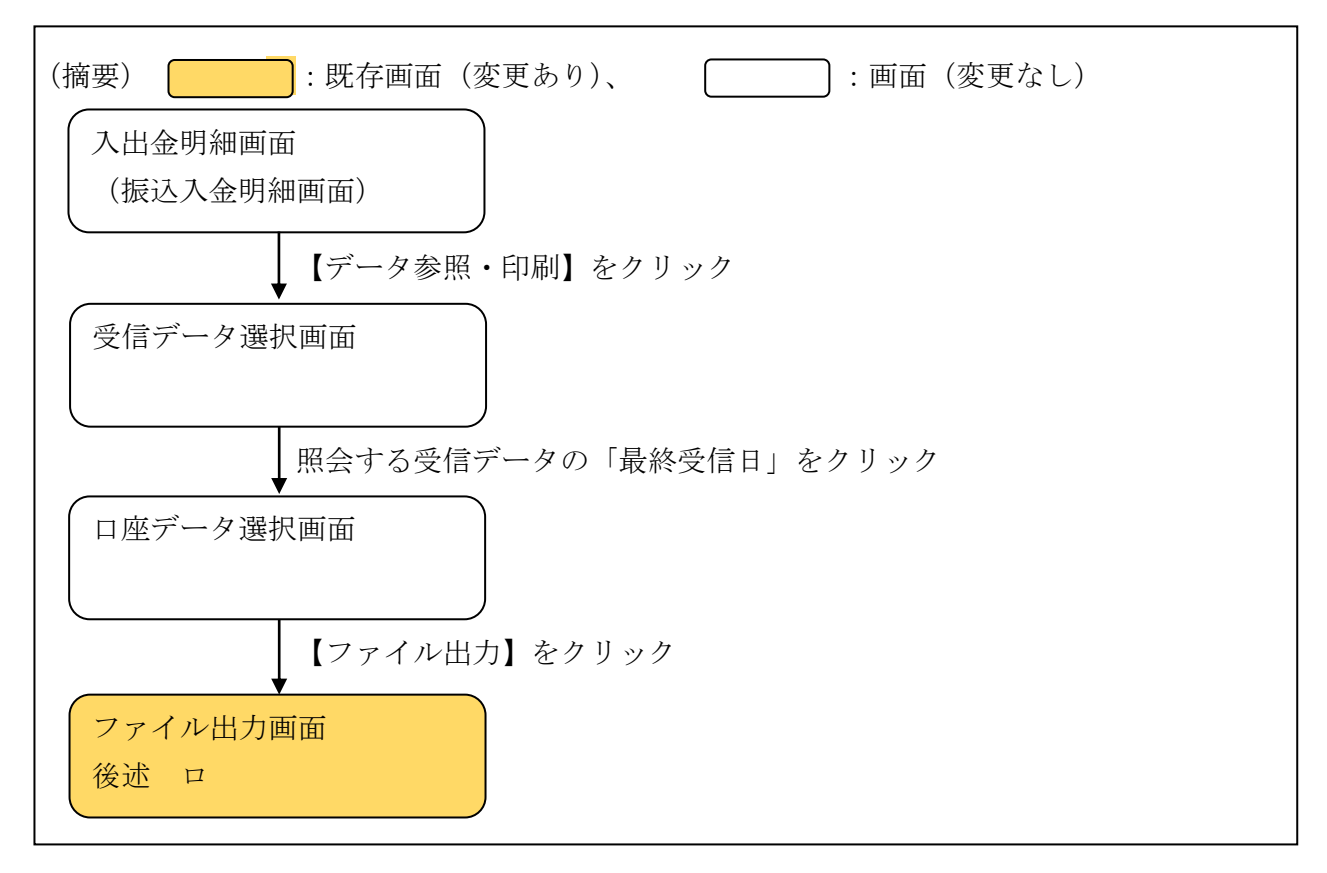

ロ.画面イメージ

ファイル伝送-入出金明細(振込入金明細)-ファイル出力画面

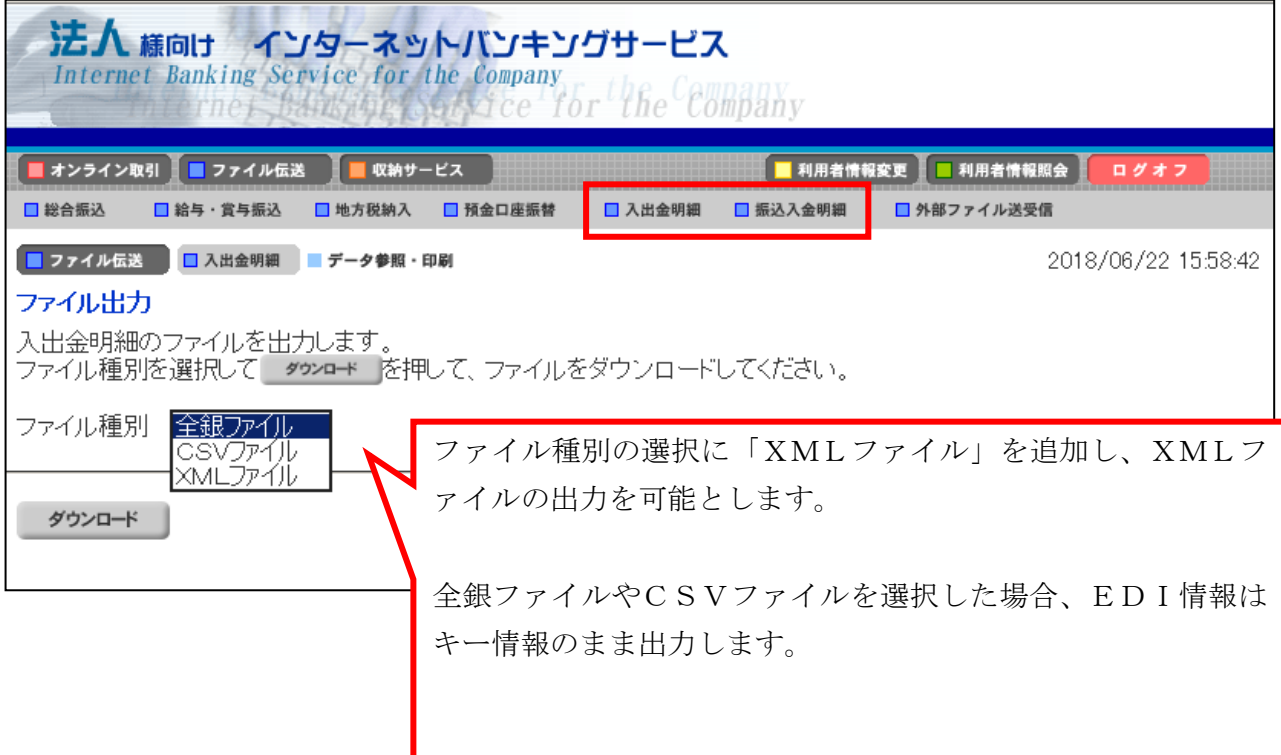

- (2)ファイル伝送-外部ファイル受信
	- イ.画面遷移

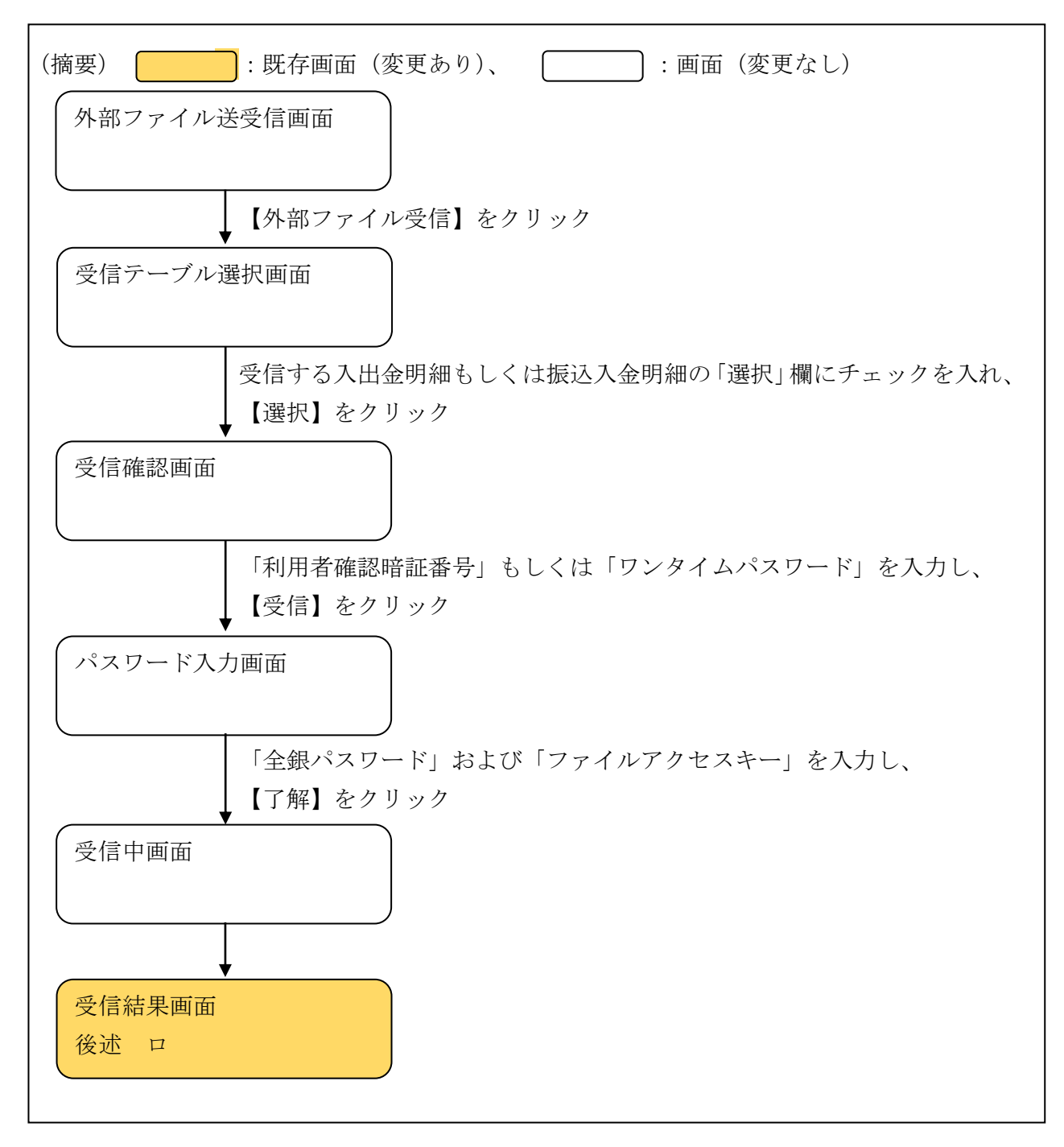

ロ.画面イメージ

## ファイル伝送ー外部ファイル受信ー受信結果画面

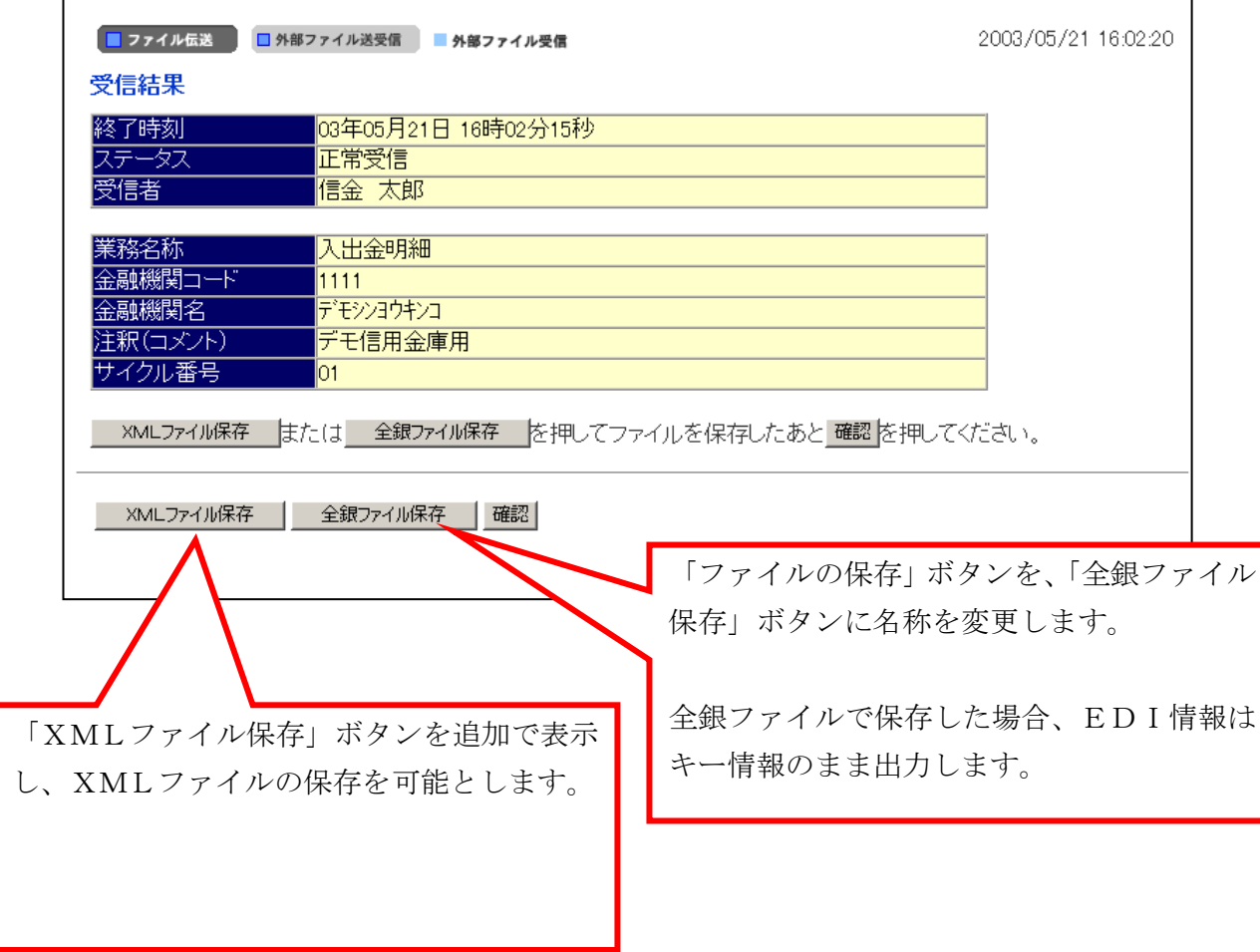